## <span id="page-0-0"></span>**Specify the target for the Metric Suite**

A Metric Suite must have a target. It specifies model elements, for which the metrics of a particular Metric Suite can be calculated. The target value can be any type of elements or even a particular element of your model. For example, if the target of a Metric Suite is the Package type, you can calculate metrics for any package in your model by [creating a Metric Table.](https://docs.nomagic.com/display/MD2022xR1/Metric+table)

1. Double-click the shape of the newly created Metric Suite to open its Specification window. 2. Click the cell of the **Target** property value and then click . The **Select Elements** dialog opens. 3. In the tree or list on the left side of the dialog, select the element that you want to use as a target. 4. Add the element to the **Selected elements** list by clicking  $\Box$  or  $\Box$  if you want to add elements recursively). 5. Click **OK.** 6. In the Specification window, click **Close**. A target needs to be specified as the property of a Metric Suite. The element, or at least the type of the element, must be a target value of that Metric Suite. To specify the target of a Metric Suite At hough the target of a Metric Suite can be any type of element or even a particular element of your model, we recommend selecting the required Package or the Package type. If you want to select the type of elements (e.g., Package), which is stored in a standard/system profile used in your project, make sure you clear the **Apply Filter** check box. Besides, you can select more than one element. For more information about the manipulations in the element selection dialog, see [Elements multiple selection.](https://docs.nomagic.com/display/MD2022xR1/Elements+multiple+selection)

**Important**<br>
Cannot see a particular Metric Suite in the Create Metric Table dialog, check [the target value of that Metric Suite](#page-0-0). It is possible that the

1 is not the target of this Metric Suit

The target is specified.

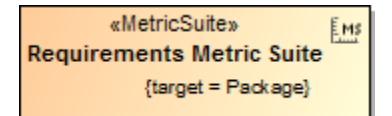

A Metric Suite with the Package type target.

**If you need to calculate metrics for the whole model, select the Model Package as the target of your Metric Suite.** 

## **Related pages**

- [Metric Suites](https://docs.nomagic.com/display/MD2022xR1/Metric+Suites)
	- [Adding a new Metric Suite](https://docs.nomagic.com/display/MD2022xR1/Adding+a+new+Metric+Suite)
	- <sup>o</sup> [Specifying parameter definitions](https://docs.nomagic.com/display/MD2022xR1/Specifying+parameter+definitions)
	- <sup>o</sup> [Building metric definitions](https://docs.nomagic.com/display/MD2022xR1/Building+metric+definitions)
	- [Building validation-based metric definitions](https://docs.nomagic.com/display/MD2022xR1/Building+validation-based+metric+definitions)
	- <sup>o</sup> [Specific use cases](https://docs.nomagic.com/display/MD2022xR1/Specific+use+cases)